### Applications

### Router C Brian Vargyas – Baltic N

USA

Arnis Riekstins - MikroTik,

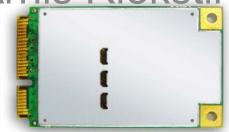

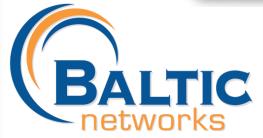

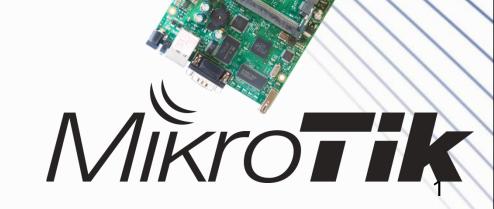

# MikroTike Baltic Networks saúda o Brasil

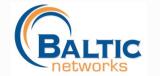

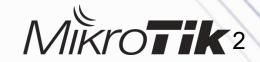

#### Overview of this Presentation

- Why 3G / GPRS
- M2M and why it's going to be BIG!
- New Features in RouterOS V4 for 3G
- Interface Types
- Real World Applications
- SMS Configuration
- PPP Configuration
- Live Demonstration

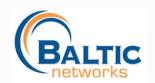

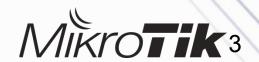

#### Why 3G/GPRS?

- WiFi or wired Internet is not available
- Backup link, if the main link fails
- Out-of-band management of router systems
- Sending SMS from the router
- Receiving SMS and executing scripts
- 3G becomes faster and Internet access is more affordable

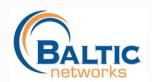

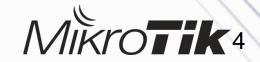

#### 3G Applications

- Public Safety
- Rural Areas
- Mobile / Fixed Hotspots
- Bandwidth Backup / Redundancy
- Digital Signage
- Kiosks
- Remote Monitoring / Security
- Transportation
- M2M Applications

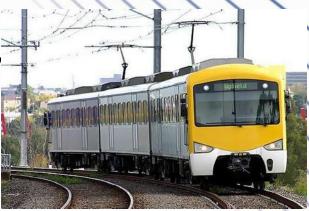

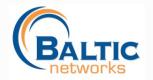

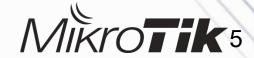

#### M2M (Machine to Machine)

- M2M is the concept of a device sending data to another device
- Extreme competition in voice services is driving down revenue, carriers looking at data.
- Carriers starting to embrace having "embedded devices" on their network besides mobile phones.
- Meters, Appliances, Remote Access, Lighting, Medical, Retail Inventory, etc. --- Reducing Costs and saving energy.
- Wireless M2M will increase 73 million units in 2008 to 430 million units in 2013 worldwide (Harbor Research)

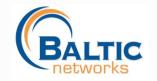

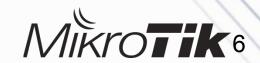

#### New 3G RouterOS 4.0 Features

 Added the ability to talk to multiple channels within a USB connection at same time

Added PIN ability (so you can SIM Unlock within winbox)

Added APN (Access Point Name)

|                        | Data Channel:<br>Info Channel: |         |       | Torch Scan Info Simple Mode |
|------------------------|--------------------------------|---------|-------|-----------------------------|
| APN: wap.cingular PIN: |                                |         |       |                             |
|                        | disabled                       | running | slave | Status: connected           |

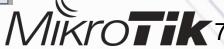

#### Interface Types

- 3G Modems come in both USB and mPCle cards using USB signals.
- USB Modems are easier to obtain, but protrude out in front of your router.
- mPCIe cards are slick, built-in and look like a WiFi Card, but are more expensive and support is harder to obtain.
- RB411u has mPCle USB
- RB800 has mPCle but no USB support

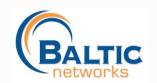

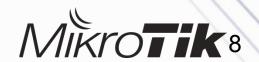

#### USB Dongle Type Modems

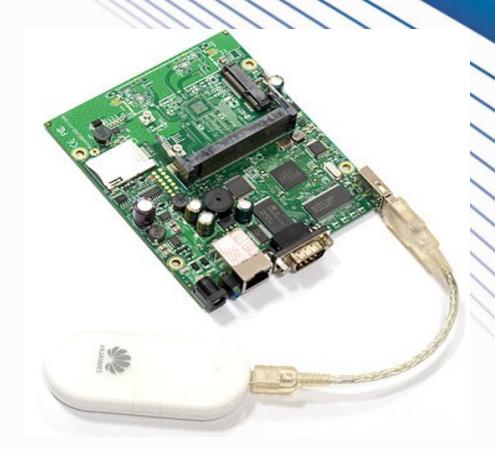

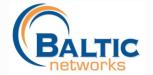

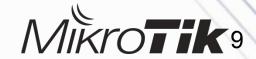

#### mPCIe Modules w/RB411U

- Some cards that have been tested:
  - Option GTM378
  - Sierra WirelessMC8775,87808781,8790

See wiki.mikrotik.com
For additional supporte
cards

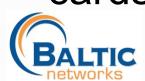

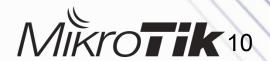

#### mPCIe Module Types

- Quadband GSM 850/900/1900/2100Mhz
- EVDO Rev A CDMA (3.1 Down / 1.8 Up)
- UMTS/HSDPA (7.2 Down / 2.0 Up)
- HSDPA+ 3.5G (28 Down / 5.8 Up)
- LTE (Long Term Evolution) (100 Down / 50 Up)
- LTE With 4x4 MIMO can Achieve 300Mbps!

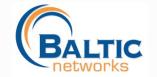

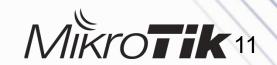

#### SMS Applications

- RouterOS Supports sending SMS messages by script to any mobile device.
- RouterOS can accept SMS messages and trigger scripts to run
- Applications Include:
  - Remote Router Reboot
  - Check Voltage or Signal Strength and SMS Back

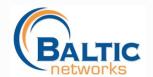

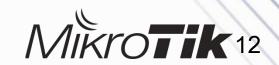

#### Sending SMS from the Router

- Command line example to send an SMS:
  - /tool sms send usb2 "29111222" channel=0 message="Help!"
- In RouterOS V4, SMS can be sent while the port is used by other service (PPP or terminal)

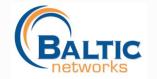

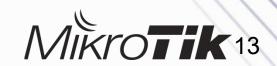

#### Receiving SMS

- Turn on receiving the SMS
  - specify "port" and "channel"
  - set "secret" (required)
  - set "allowed-number" (optional)
- Received SMSs are stored in /tool sms inbox
- SMS message format
  - :cmd SECRET script NAME [[ VAR[=VAL] ] ... ]

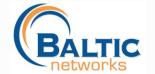

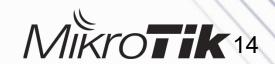

| 1 |                      | ms impox>        |                                                                                                  |   |
|---|----------------------|------------------|--------------------------------------------------------------------------------------------------|---|
|   | Jan/02/15/001.35.00  | gsiii read debug | +CIVIGE. U,U,,30                                                                                 |   |
|   | Jan/02/1970 01:59:06 | gsm read debug   | 07913121139426F0040B816103580485F0000090<br>11021071704A13BA719B0C8AC562A0F9589E86<br>D341ECF719 | = |
|   | Jan/02/1970 01:59:06 | gsm read debug   | OK                                                                                               |   |
|   | Jan/02/1970 01:59:06 | gsm debug        | running script: log                                                                              |   |
|   | Jan/02/1970 01:59:06 | script info      | Hello This Works!                                                                                |   |
|   | Jan/02/1970 01:59:06 | gsm debug        | keepMax exceeded, removing some mesages.                                                         |   |
|   | Jan/02/1970 01:59:06 | gsm write debug  | AT+CMGD=0                                                                                        |   |
|   | Jan/02/1970 01:59:06 | gsm write debug  |                                                                                                  |   |
|   | Jan/02/1970 01:59:06 | gsm read debug   | AT+CMGD=0                                                                                        |   |
|   | Jan/02/1970 01:59:06 | gsm read debug   | OK                                                                                               |   |
|   | Jan/02/1970 01:59:11 | gsm write debug  | AT+CMGL=0                                                                                        | Ŧ |

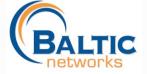

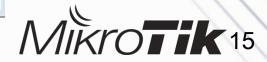

### PPP Config: Part 1 – Info

```
[admin@MikroTik] /system> serial-terminal usb2 channel=2
[Ctrl-A is the prefix kev]
ATi5
Manufacturer: Sierra Wireless, Inc.
Model: MC8781
Revision: F1 2 3 15AP C:/WS/FW/F1 2 3 15AP/MSM7200R3/SRC/AMSS 2008/07/09 13:02:11
IMEI: 356685011813019
IMEI SV: 13
FSN: D350558387911
3GPP Release 6
                             [admin@MikroTik] /system> serial-terminal usb2 channel=0
+GCAP: +CGSM, +DS, +ES
                              [Ctrl-A is the prefix kev]
OK
                             Sierra Wireless, Inc.
                             MC8781
                             APP1
```

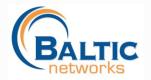

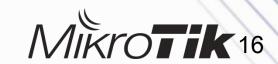

OK

## PPP Config: Part 2 – General Settings

| ■ Interface < | ppp-out1>       | X               |
|---------------|-----------------|-----------------|
| General PPP   | Status Traffic  | ОК              |
| Name:         | ppp-out1        | Cancel          |
| Type:         | PPP Client      | Apply           |
| L2 MTU:       | 1500            | Enable          |
| Max MTU:      | 1500            | Comment         |
| Max MRU:      | 1500            | Сору            |
| MRRU:         | ▼               | Remove          |
| Port:         | usb2            | Torch           |
| Data Channel: | 0               | Scan            |
| Info Channel: | 2               | Info            |
| Modem Init:   | AT+CFUN=1       | Simple Mode     |
|               | Null Modem      |                 |
| APN:          | wap.cingular    |                 |
| PIN:          |                 |                 |
| disabled      | running slave S | tatus: disabled |

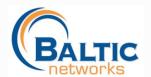

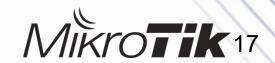

## PPP Config Part 3 – PPP Settings

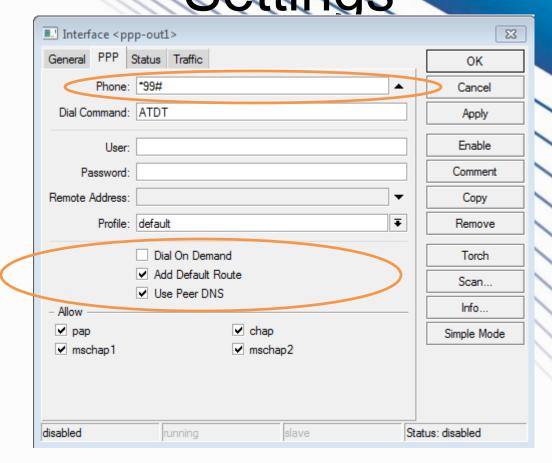

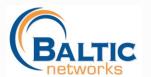

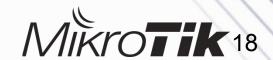

#### PPP Config Part 4 - Info

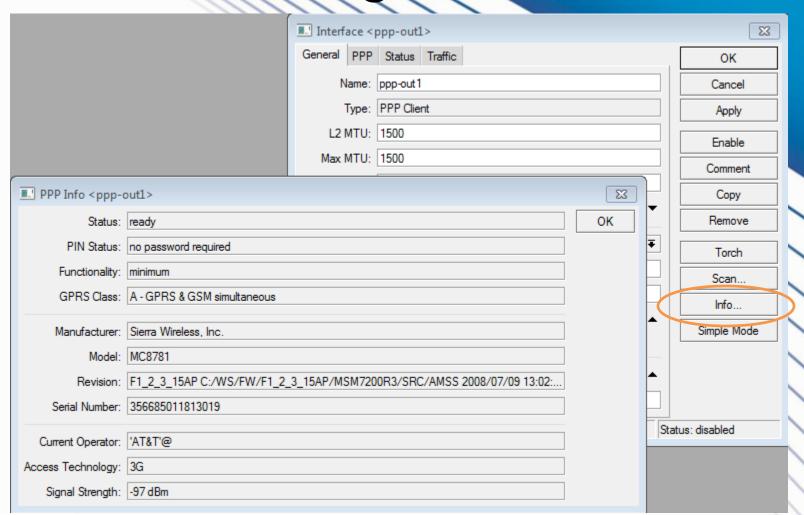

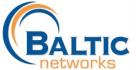

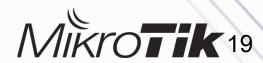

#### 3G Configuration Reminders

- Don't forget to add a SRC-NAT rule to Masquerade your ppp-out1 interface
- If your carrier charges for connect time, select that you want to dial on demand vs. always on
- Some carriers will give you private address space, depends on APN you connect to.
- Make sure you are using the default profile and not trying to do encryption

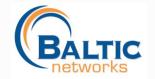

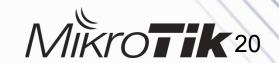

#### Troubleshooting

- Can you talk to the modem at all?
   Try using serial terminal to talk to the modem!
- Is the SIM card requiring the PIN?
   Disable PIN request, or, enter your PIN in winbox!
- Consult MikroTik WiKi and any 3G/GPRS AT Command Reference!

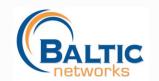

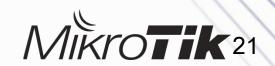

## References / Live Demonstration

- http://wiki.mikrotik.com/wiki/Supported\_Hardware#3G\_cards
- http://www.option.com/
- http://www.sierrawireless.com/
- http://forum.mikrotik.com
- http://www.mikrotik.com
- http://www.balticnetworks.com

Thank You!

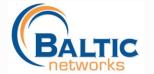

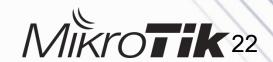